# **"Get Actual Microsoft MD-100 Dumps Pdf to Get Immediate Success"**

Candidates can apply for Modern Desktop Administrator Associate certification so that they can start their career in It Industry. This Modern Desktop Administrator Associate certification also acts as an important prerequisite for other types of certifications. To get the Modern Desktop Administrator Associate certification easily, you need to have an actual [MD-100 Dumps Pdf](https://www.killerdumps.com/microsoft-md-100-braindumps). To Pass Out Microsoft MD-100 exam is very difficult to pass on the first try.

But don't be panic the solution is here. KillerDumps provides updated MD-100 exam Dumps at a very low price. Even a candidate can check it by using its Free demo that increases its worth and credibility.

#### **Try Free Demo Now:** <https://www.killerdumps.com/microsoft-md-100-braindumps>

Once you have passed the Windows 10 exam its certification makes a candidate career bright, you will be able to develop many new skills that will help you professionally to get better jobs and be more desired in the business market. Getting the Modern Desktop Administrator Associate certification exam is not easy and many people are not able to get it on the first try even after spending a lot of time and energy.

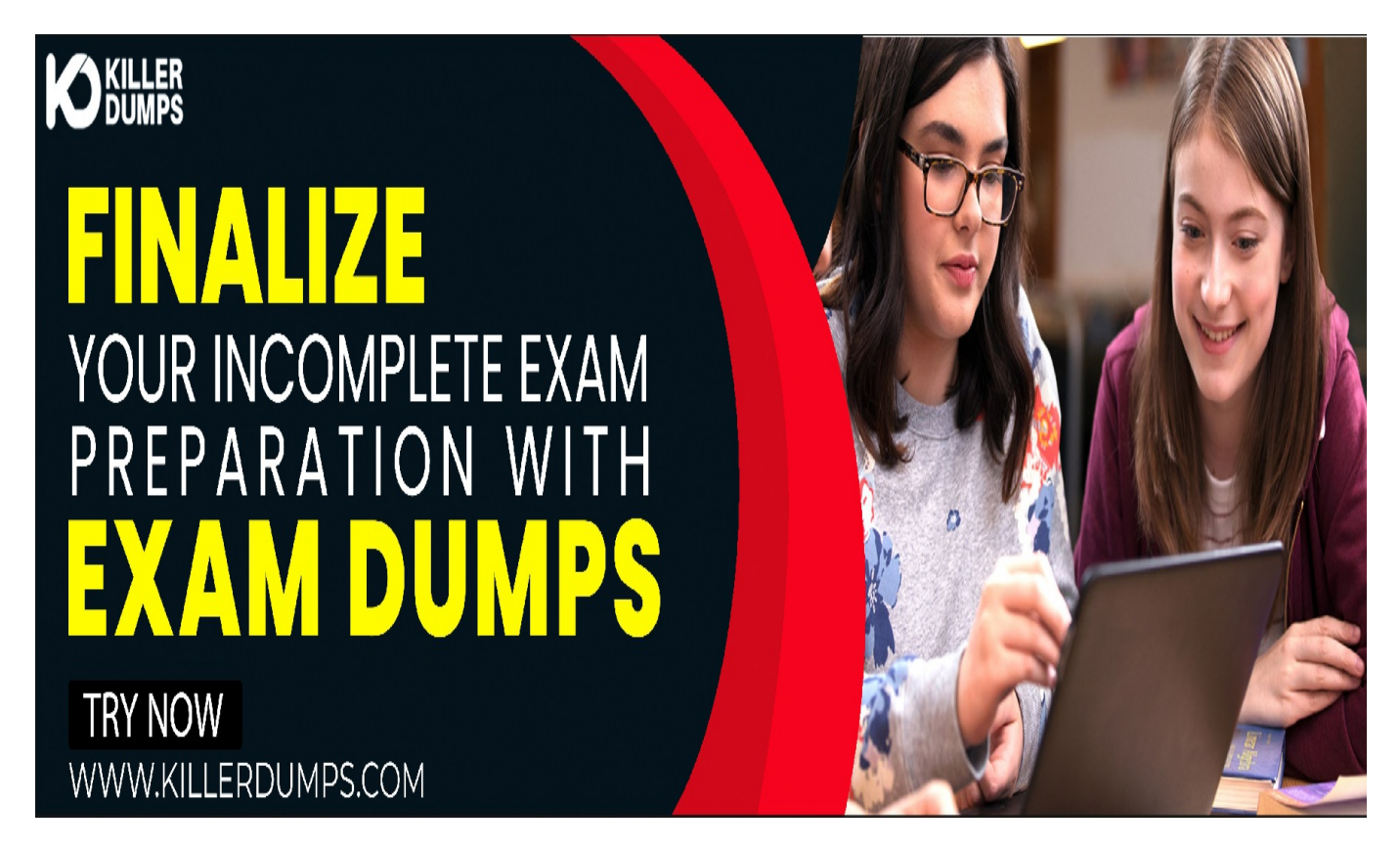

## **Microsoft MD-100 Preparation Material With 3 Comfortable And Convenient Formats**

The MD-100 exam Dumps Pdf given by KillerDumps come in three different formats and you can choose the one that is the most suitable for your requirements. Every format has key characteristics that make it favourable and easy to understand by different students of different levels. The three formats with their important points are given below.

### **MD-100 Desktop Practice Exam Software:**

KillerDumps provides a MD-100 Desktop Practice Exam Software for attempting sample papers and demo questions for the MD-100 Modern Desktop Administrator Associate certification. This MD-100 Desktop Practice Exam Software is easily downloadable and is compatible with all operating systems. It also has other key features given as follows.

- 1. The MD-100 Desktop Practice Exam Software keeps a history of your previous test attempts and compares them with the present to keep up with the improvement rate.MD-100
- 2. Exam questions can be customized according to the types of questions and given time.
- 3. Users can always provide feedback and with the help of this information, the Support team always provides updates and solutions.
- 4. Internet Connection is not necessary all the time while attempting sample papers. It is only needed when you are verifying the license.
- 5. FREE Demo mode is available before purchasing the license for you to check if you are satisfied with the sample.
- 6. The MD-100 sample questions available are made under the supervision of almost 90,000 experts globally.

### **MD-100 Web-based Practice Exam Software:**

This format is similar to the desktop version. The main difference is that it does not need any processing power of the computer since you do not have to download it. It works on the web browser and provides all the functionalities of the Desktop version. Some of the other characteristics of this version are as follows.

- 1. It is compatible with all major browsers such as Safari, Opera, Chrome, Firefox, Chrome, IE, etc.This model has all the key features of the MD-100
- 2. It is compatible with all operating systems such as Windows, Linux, Mac, iOS, and Android.
- 3. There is no need for extra memory in the laptop since no special installation is required for this version.
- 4. There is no need to download specific plugins for this version to work.
- **MD-100 PDF Format:**

This is the simplest and easiest form in which you can get your MD-100 practice exam questions. They can easily be downloaded and you can study them anywhere you want to. There are some other key features that you will see when you get the MD-100 Pdf format.

- 1. No internet connection needed after you have downloaded the content.
- 2. You will be given access to the exam material as soon as you complete the payment process.
- 3. The latest content will be available in the MD-100 exam pdf format until three

months after the payment.

- 4. The MD-100 questions pdf version can be printed and studied in the form of a hard copy.
- 5. The MD-100 exam pdf form can be studied on mobile phones and tablets wherever you are.
- 6. You do not need to install any software or plug-in for this format.

# **Time Management and Extensive Practice With MD-100 Dumps Pdf**

Time management is also really necessary while attempting the exams. While attempting the practice tests, you can also learn how to manage your time effectively. Desktop MD-100 Practice Exam Software allows you to set your own schedule and pace your progress so that you can study and absorb knowledge comfortably.

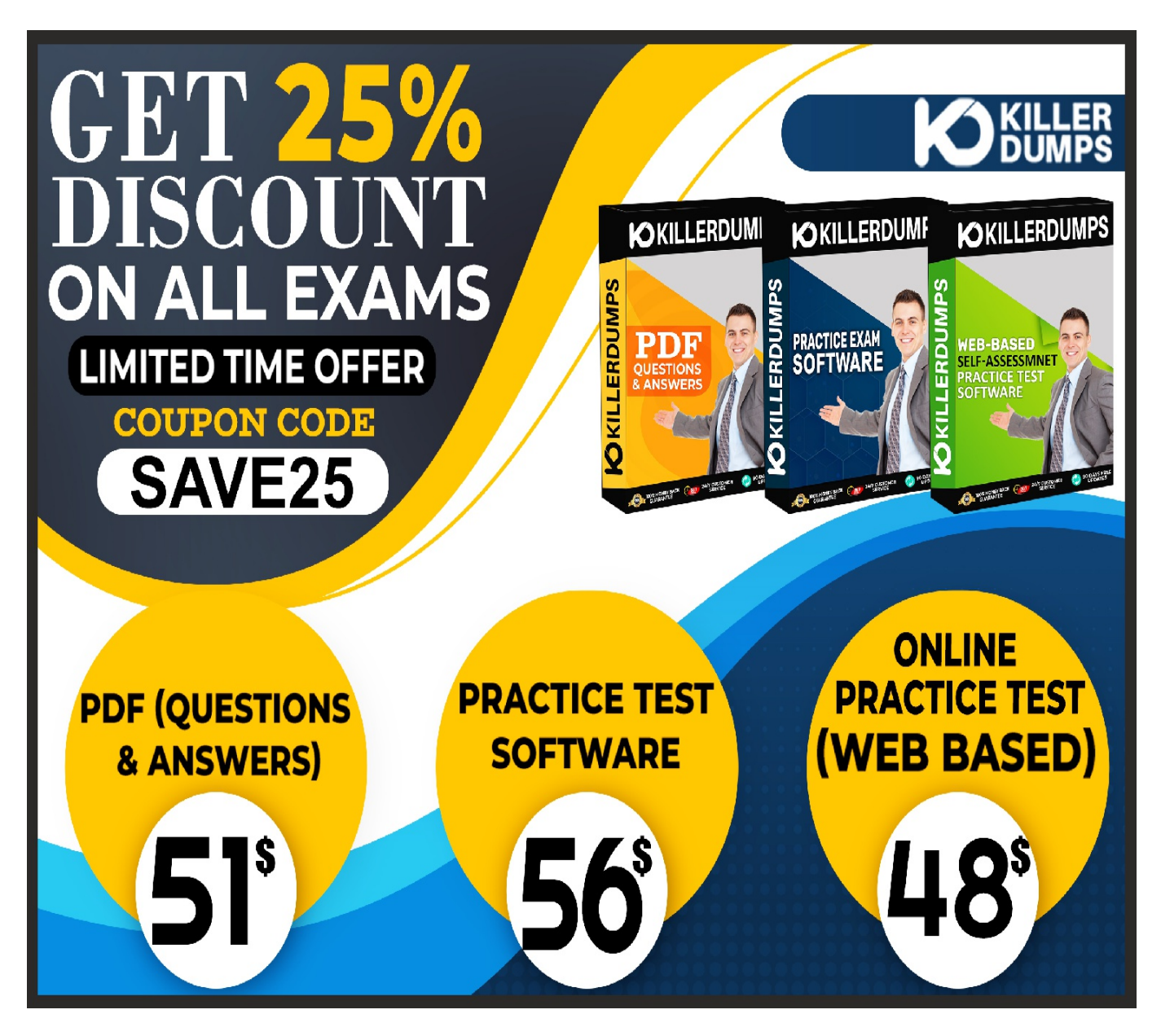

The (MD-100) Modern Desktop Administrator Associate certification practice exams help students by providing them with questions and answers that will help them in their real exams. Practice is really

important while preparing yourself for the exams and these MD-100 practice tests make sure that you get enough of that.

#### **Question No. 1**

You have a computer named Computer1 that runs Windows 10.

You need to enable boot logging on Computer1.

What should you do?

- **A.** At a command prompt, run the bcdboot.exe command and specify the /v parameter.
- **B.** From the Settings app, configure the Start settings.
- **C.** From System Properties in Control Panel, configure the Startup and Recovery settings.
- **D.** From System Configuration configure the Boot settings.

#### **Answer:** D

#### **Question No. 2**

You have a computer named Computer1 that runs Windows 10. Computer1 is in a workgroup.

Computer1 contains the local users shown in the following table.

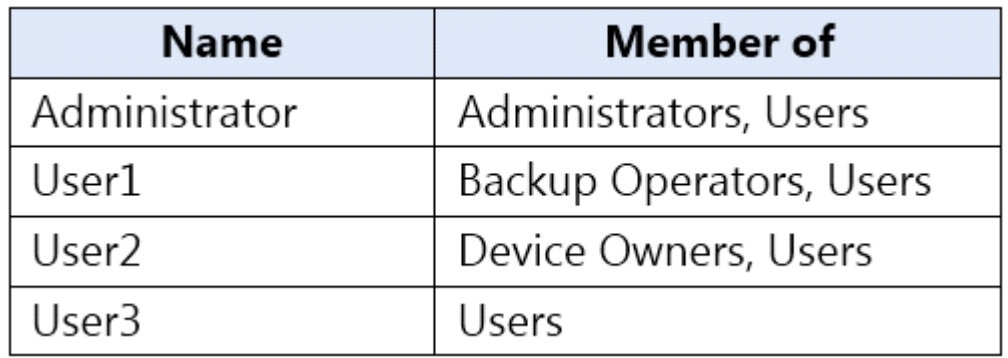

The Users group has Modify permissions to a folder named D:\Folder1.

User3 creates a file named File1.docx in Folder1.

Which users can take ownership of File1.docx?

- **A.** Administrator and User1 only
- **B.** Administrator only
- **C.** Administrator, User1, and User2
- **D.** Administrator and User2 only

**Answer:** B

#### **Question No. 3**

You need to enable BitLocker Drive Encryption (BitLocker) on a computer named Computer1 that runs

Windows 10. Computer1 has the following configurations:

Contains only one 200-GB NTFS volume named C:\

Contains 50 GB of unallocated disk space

Is the member of a workgroup

Has TPM enabled

What should you do first?

- **A.** Create a VHD.
- **B.** Disable TPM.
- **C.** Create an additional volume.
- **D.** Join Computer1 to an Azure Active Directory (Azure AD) tenant.

#### **Answer:** C

#### **Question No. 4**

User1 is a member of the Administrators group on a computer that runs Windows 10.

When User1 attempts to view the security settings of a folder named C:\SecretData, the user receives the message in the Security exhibit.

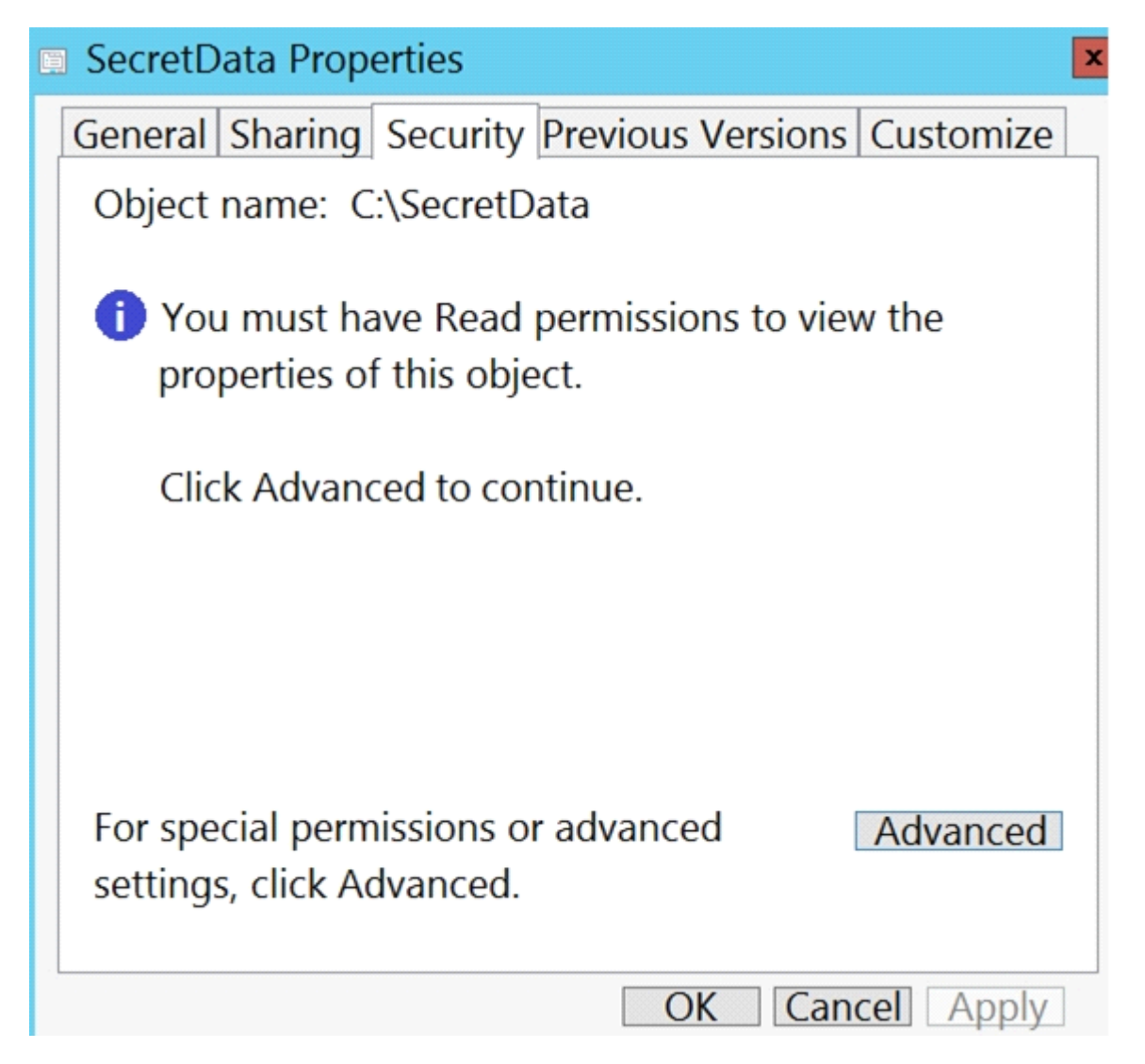

On the computer, you sign in as a member of the Administrators group and view the permissions to C:\SecretData as shown in the Permissions exhibit.

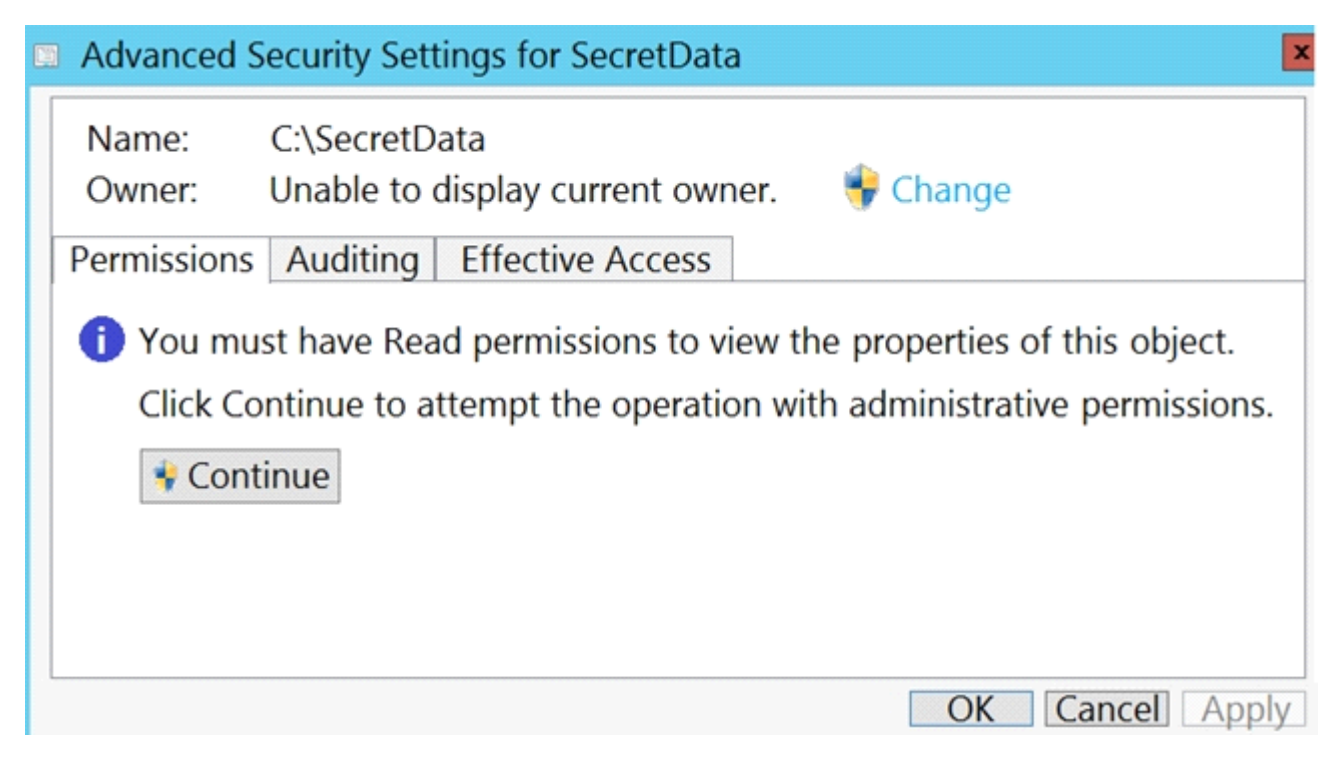

You need to restore Use1's access to C:\SecretDat

#### a.

What should you do first?

- **A.** From the Permissions tab of Advanced Security Settings for SecretData, select Change to take ownership of the folder.
- **B.** From the Permissions tab of Advanced Security Settings for SecretData, select Continue to attempt the operation by using administrative privileges.
- **C.** Assign User1 Full control permissions to the C folder and set the inheritance to This folder, subfolders and files.
- **D.** From an elevated command prompt, run cacls.exe c:\secretdata /g user1:F.

#### **Answer:** B

#### **Question No. 5**

You have a computer named Computer1 that runs Windows 10.

Several users have signed in to Computer1 and have a profile.

You create a taskbar modification file named LayoutModification.xml.

You need to ensure that LayoutModification.xml will apply to all users who sign in to Computer1.

To which folder should you copy LayoutModification.xml?

- **A.** C:\Users\Public\Public Desktop
- **B.** C:\Windows\ShellExperiences
- **C.** C:\Users\Default\AppData\Local\Microsoft\Windows\Shell\
- **D.** C:\Windows\System32\Configuration

#### **Answer:** C